# R.S.M. Public School, Supaul (Bihar)

#### <u> Class - Eighth</u> Subject-> Computer

### Questions & Answers of Chapter 2nd

### **By:- Ankit Sultania**

### **Introduction to Microsoft Access 2013**

#### **Did You Know?**

hapt<sub>e</sub>

Some of the companies maintaining the largest databases are Google, Amazon, YouTube, Library of Congress and Central Intelligence Agency.

#### Did You Know?

B

The relational data model was invented by E.F. (Ted) codd in the year 1970.

A language called SQL **(Structured Query** Language) can be used to work on any RDBMS.

#### **Words to Know**

CIA

- Database: An organised collection of related data.
- Database Management System (DBMS): A software program that enables creation and management of databases.
- Relational Database Management System (RDBMS): A DBMS that stores data in the form of tables.
- Relation (or Table): A database object that stores data in a database in row and column format.
- Record: Horizontal row in a table that stores complete information about an item or object.
- Attribute (or Field): Vertical columns in a table that stores one type of information about an item or object.
- Form: A database object that provides an interface that allows users to enter, change, and view the data in a database tables.
- Report: A database object that is used to present data from tables or queries in a format that can be printed.
- Query: A database object that is used to extract data based on one or more conditions from database tables.
- Primary Key: A primary key is a field or combination of fields that uniquely identifies the records in the table.

#### **ECAP ZONE**

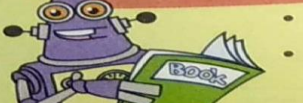

- Access is an example of RDBMS. It is a part of the Microsoft Office suite.
- Various objects that can be created in Access are Tables, Queries, Forms and Reports.
	- Field data type determines the type of values that can be stored in a field.
	- Field properties let you have control on data that can be entered in a field.
- The Design view of a table is used to enter field names, their data types, properties and description. The Datasheet view of a table is used to enter data in a table.
- You can easily add, modify or delete records in the Datasheet view of a table.
- You can add or remove fields in the Design view of a table.

### **Practice Zone**

#### Answer the following.

- A software program that enables the user to create, modify 1. and extract data from a database.
- Duplication of data that is removed in database.  $2.$
- Objects that store data in the form of rows (records) and columns (fields). 3.
- Objects that display the data stored in database tables in a professional format. 4.
- Extension of Access 2013 database. 5.

### **Answers of Practice Zone:**

### (1)- DBMS (2)- Reduced Data Redundancy (3)- Table  $(4)$ - Reports  $(5)$ - .accdb

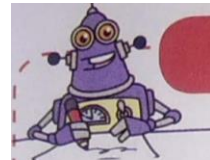

### **Practice Zone**

Consider the table 'Patient' and answer the questions that follow.

#### **Table: Patient**

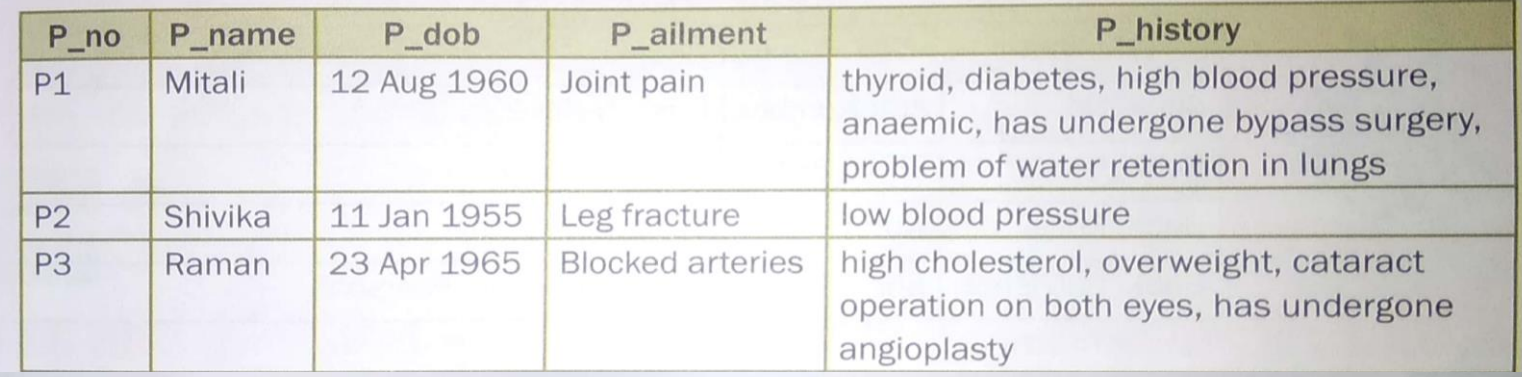

- 1. Suggest suitable data types for various fields in the table 'Patient'.
- $2.$ Which view would you use to enter more records in the table?
- You want to set the Field Size of the field P\_name to 40. Which view of the table would you 3. use?
- What is the default field size for the Short Text data type?

### **Answers of Practice Zone:**

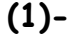

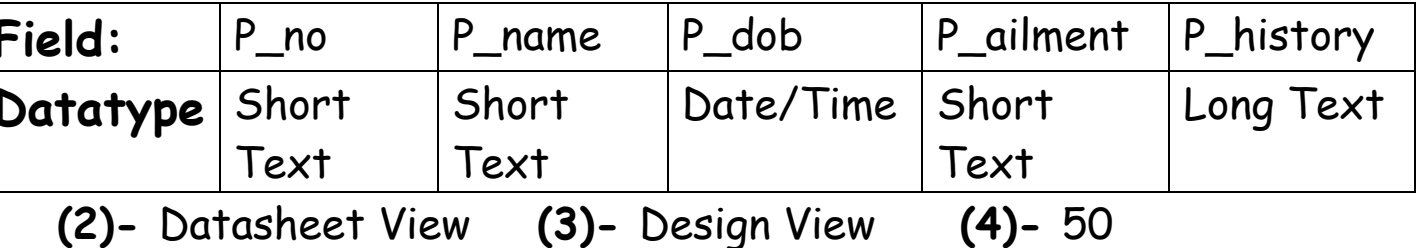

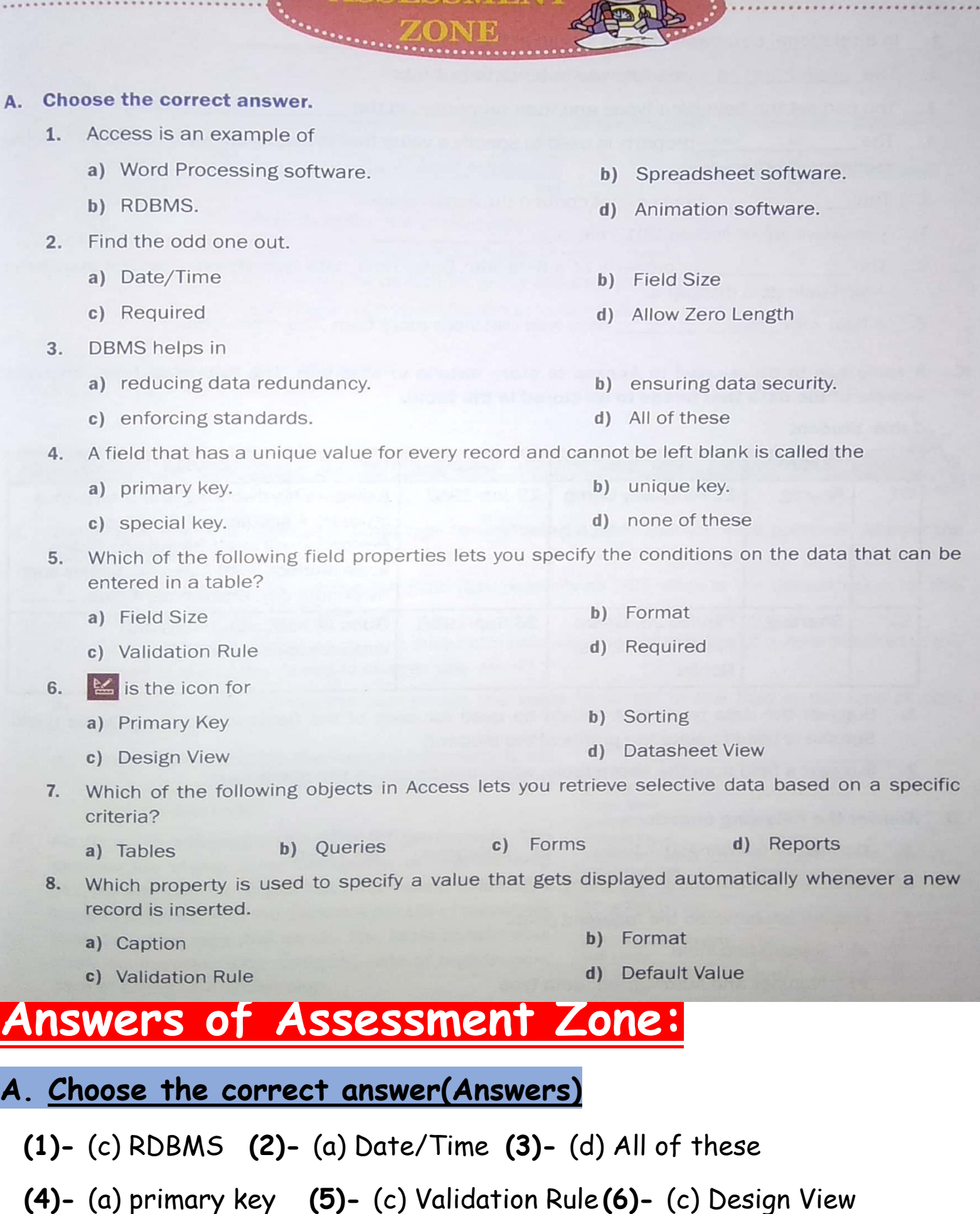

 **(7)-** (b) Queries **(8)-** (d) Default Value

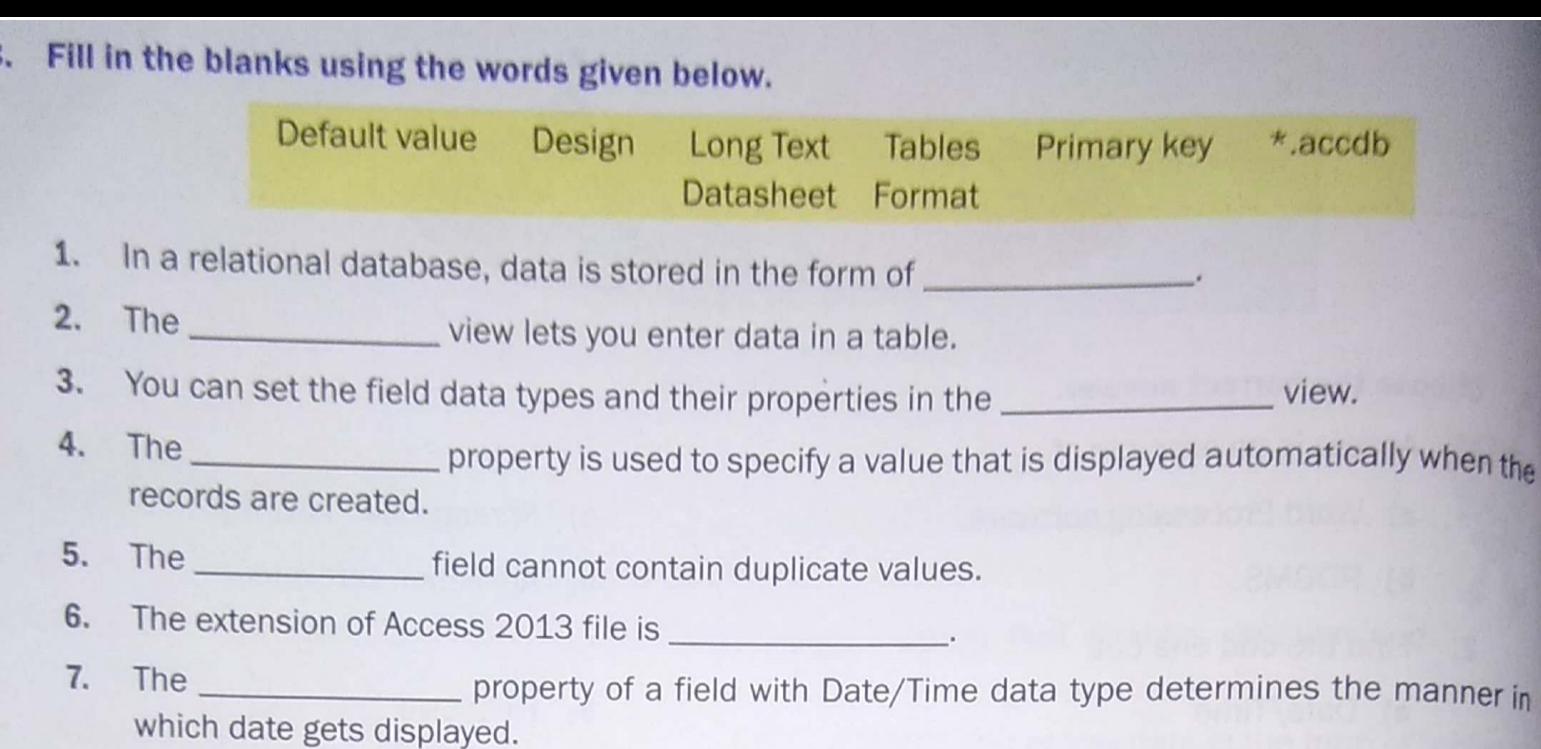

8. A field with data type can store more than 255 characters.

#### C. A table has to be created in Access to store details of students. The following table shows a sample of the data that needs to be stored in the table.

**Table: Student** 

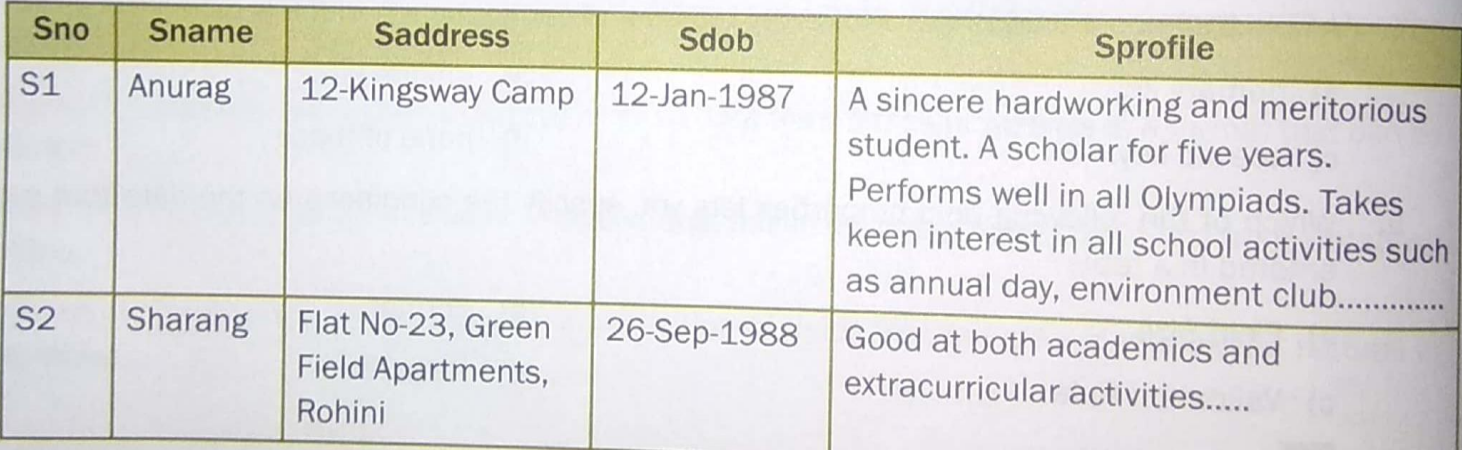

- Suggest the data types that should be used for each of the fields in the above table (Field:<br>Sprofile is used to store the profile of the student) 1. Sprofile is used to store the profile of the student)
- Suggest a field from the above table, which can be set as the primary key.  $2.$

### **B. Fill in the blanks(Answers)**

**(1)-** Tables **(2)-** Datasheet **(3)-** Design **(4)-** Default value **(5)-**

- -
- Primary key **(6)- \***.accdb **(7)-** Format **(8)-** Long Text

# **C. (1)-**

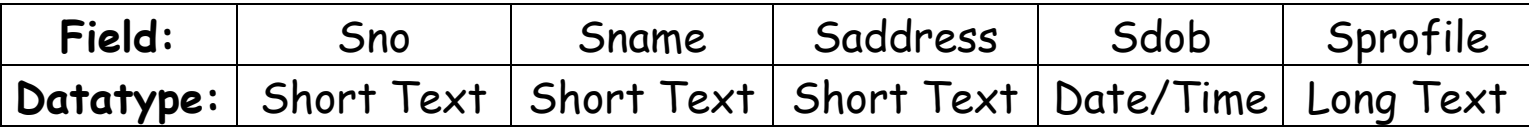

**(2)-** The field **Sno** can be set as the primary key.

#### D. Answer the following questions.

- Define the following: i) Table **iii) DBMS**  $\mathbf{ii}$ Database  $1.$
- What are the advantages of using a DBMS?  $2.$
- Distinguish between the following pairs.  $3.$ 
	- **Record and Field**  $a)$
	- Number and AutoNumber data type  $$
	- Short text and long text data type  $c<sub>1</sub>$
	- Validation rule and Validation text  $d)$
- What is a primary key? How do we set primary key in MS Access?  $\overline{4}$ .
- What are the two areas of the Design view of a table? 5.

## **D. Answer the following questions(Answers)**

**(1) Ans.-> (i)Table:** Tables are used to store data in the form of rows (records) and columns (fields). A table is also referred to as a relation.

**(ii)Database:** A database is an organised collection of related data so that it can be easily accessed, managed and updated.

**(ii)DBMS:** A Database Management System (DBMS) is a software program that enables us to create, modify and extract data from a database.

**(2) Ans.->** Some of the advantages of using a DBMS as compared to files are listed here.

Reduced Data Redundancy: The duplication of data is referred to as data redundancy. In contrast to non-database systems, which maintain multiple copies of the same data at different locations, DBMS stores data at a central place.

The user is not required to maintain multiple copies of the same data. Thus, DBMS prevents data duplication.

Reduced Update on Errors and Increased Consistency: When the data is stored at multiple locations, there are chances that modifications are not carried out at all the places. Multiple-mismatching copies of the same data are known as data inconsistency. DBMS ensures data consistency by storing data at one place and ensuring that there is no duplication of data.

Improved Data Access to Users: A DBMS stores data at a centralised location and facilitates sharing of data among multiple users according to their requirements. For example, users from all over the country access the database for booking railway tickets.

Improved Data Security: One of the most important advantages of DBMS is data security. In DBMS, user IDs can be created with various levels of security.

Users have limited rights and permissions. Only authorised users can access the data. Some may have the privilege of changing the data while others can only view the data.

Maintaining Standards: A DBMS ensures that the stored data follows the organisation's own standards or national/ international standards. This ensures greater data integrity. This also aids in sharing data between different systems.

**(3) (a)Ans.->** The rows in a table are known as **records**. A record stores complete information about an object or an item.

Whereas, The columns in a table are known as **fields or attributes**. A field is a named unit of information. A field stores one type of information about all the objects or items.

**(b)Ans.->** The fields with **Number** datatype can store numbers. Whereas, the fields with **AutoNumber** datatype store integers that are incremented automatically when a new row or record is added to a table.

**(c)Ans.->** The fields with **Short text** datatype can store text or a combination of text and numbers such as names, addresses and postal codes. The fields with this datatype can have a maximum of 255 characters.

Whereas, The fields with **Long text** dsatatype can store lengthy texts, that is, up to 65,536 characters. It can be used for storing detailed information such as synopsis of a book or a patient's medical history.

**(d)Ans.-> Validation Rule** property is used to put conditions on the data that can be entered in a field. You cannot enter a value if it is not according to the Validation Rule.

Whereas, **Validation Text** property is used to display an error message when the Validation Rule gets violeted.

**(4) Ans.->** A **primary key** is a field or combination of fields that uniquely identifies the records in a table. A primary key field cannot have repetitive values and cannot be left blank.

**To set primary key in MS Access**, Place the cursor on the field to be set as the Primary key and click on the Primary Key option in the Tools group on the Design tab. You will notice that a key symbol appears next to the field.

**(5) Ans.->** The two areas of the Design view of a table are—

a. Field Grid Pane: Field Grid Pane is used for entering field names and their data types. We can also give an optional description about each field in this pane.

b. Field Properties Pane: Field Properties Pane is used to set properties for the fields in the table.

**\*\*\*\*\*\*\*\*\*\*\*\*\*\*\*\*\*\*\***

**You can also watch all the lecture videos of chapter-2: Introduction to Microsoft Access 2013 by clicking on images below:**

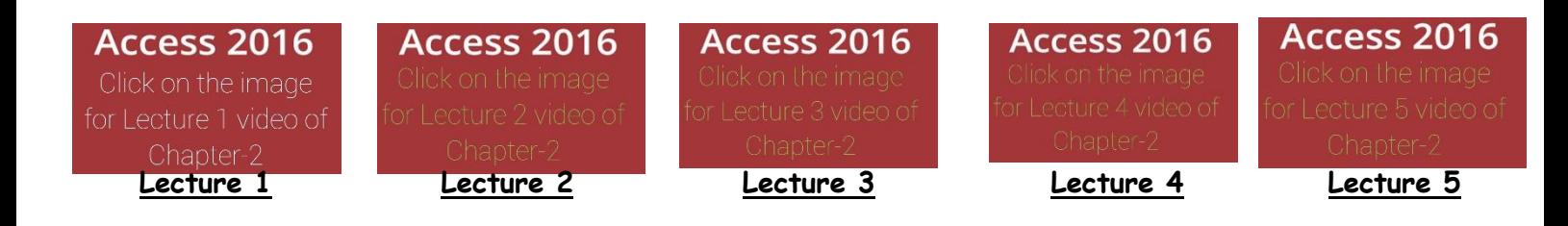